# **[Shopify SEO 2024](https://on-projects.de/shopify-seo/)**

# **Einführung in Shopify SEO**

**Suchmaschinenoptimierung (SEO)** spielt eine entscheidende Rolle im E-Commerce, besonders für Shopify-Nutzer. Shopify, als eine der führenden E-Commerce-Plattformen, ermöglicht es Unternehmen, ihre Online-Präsenz effektiv zu steigern. Die Implementierung einer soliden SEO-Strategie ist entscheidend, um die Sichtbarkeit eines Online-Shops zu erhöhen, mehr Traffic zu generieren und letztendlich den Umsatz zu steigern.

SEO für Shopify beinhaltet verschiedene Taktiken und Best Practices, die darauf abzielen, einen Shop in den **Suchmaschinenergebnissen (SERPs)** höher zu positionieren. Dies beinhaltet die Optimierung von On-Page-Elementen wie Titeln, Meta-Beschreibungen, und Inhalten sowie Off-Page-Faktoren wie Backlinks und sozialen Signalen.

Ein tiefgreifendes Verständnis der Funktionsweise von Suchmaschinen und der Nutzererwartungen ist unerlässlich für den Erfolg im Bereich des Shopify SEO. Durch die kontinuierliche Anpassung der SEO-Strategie an die sich verändernden Algorithmen der Suchmaschinen und das Nutzerverhalten können Shopify-Shops eine bessere Platzierung in den Suchergebnissen erzielen und mehr qualifizierten Traffic auf ihre Seiten ziehen.

# **Bedeutung von SEO für Shopify-Shops**

SEO ist ein wesentlicher Bestandteil des Erfolgs eines Online-Shops, insbesondere für Shopify Shops. In einer digitalen Welt, in der die Konkurrenz nur einen Klick entfernt ist, hilft eine effektive SEO-Strategie, sich von der Masse abzuheben und die Sichtbarkeit in Suchmaschinen zu erhöhen. *rotz seiner Bedeutung wird das organische Ranking in Google von professionellen Shopify D2C (Direct-to-Consumer) Shops oft als Marketingkanal vernachlässigt.*

Die *Optimierung eines Shopify-Shops* für Suchmaschinen bedeutet mehr als nur das Einbinden von Keywords. Es umfasst eine umfassende Strategie, die von der Struktur der Website bis hin zu qualitativ hochwertigen Inhalten und der Nutzung von Backlinks reicht. Eine starke SEO-Präsenz führt zu höherem Traffic und verbessert die Wahrscheinlichkeit, dass potenzielle Kunden den Shop finden und besuchen.

**On-Page- und Off-Page-SEO-Techniken** sind entscheidend, um einen Shopify-Shop in den SERPs voranzutreiben. Dies beinhaltet die sorgfältige Auswahl von Keywords, die Optimierung von Produktbeschreibungen und Bildern, sowie den Aufbau einer starken Backlink-Struktur. All diese Maßnahmen tragen dazu bei, die Autorität und Glaubwürdigkeit des Shops in den Augen von Suchmaschinen zu erhöhen.

# **6 To-Dos zur Optimierung der Positionen in Suchmaschinen**

### **1. Keywords in Produktbeschreibungen integrieren**

Analysieren Sie zunächst die Keywords, die für Ihre Produkte relevant sind. Auf Produkt-Seiten sollten Sie sich auf einige wenige Suchbegriffe beschränken. Hierbei sollte die Suchintention beachtet werden. Die Unterseite eines spezifiisches Produkts z.B. die (Luft-)Pflanze namens "Tillandsia Aeranthos" sollte nicht auf den generischen Suchbegriff "Tillandsien" optimiert werden. Integrieren Sie diese Keywords dann strategisch in die Produktbeschreibungen Ihres Shopify Shops.

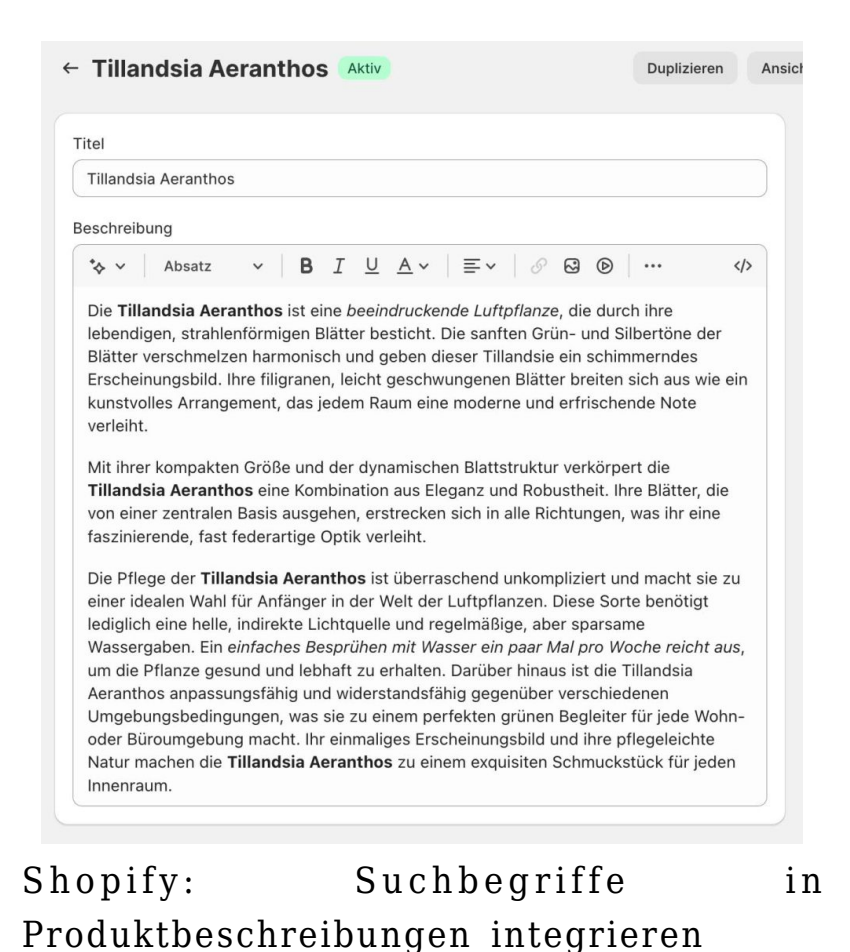

Achten Sie darauf, dass die Texte natürlich klingen und die Keywords sinnvoll eingebettet sind. Um reelevante Synonyme zu finden, können Sie den Google Ads

Manager (Keyword Tool) nutzen.

Verwenden Sie die Shopify Editor Formatierungen, wie Fettschrift B (<strong></strong>) oder Kursiv *I* (<em></em>), um den Namen des Produkts und besondere Eigenschaften hevorzuheben.

Unser Tipp

Um in Google zu ranken benötigt dein Shopify Store ebenfalls einzigartige Beschreibungen und guten Content.

× Hinweis ausblenden.

### **2. Titel- und Meta-Beschreibungen anpassen**

Optimieren Sie die **Titel und Meta-Beschreibungen jeder Seite** Ihres Shopify Shops. Sie sollten die Hauptkeywords enthalten und gleichzeitig ansprechend für potenzielle Kunden sein. Eine klare, prägnante Beschreibung wird die Klickrate

erhöhen. Die Klickrate Ihres Shopfiy Shops sollte besser sein, als der Wettbewerb.

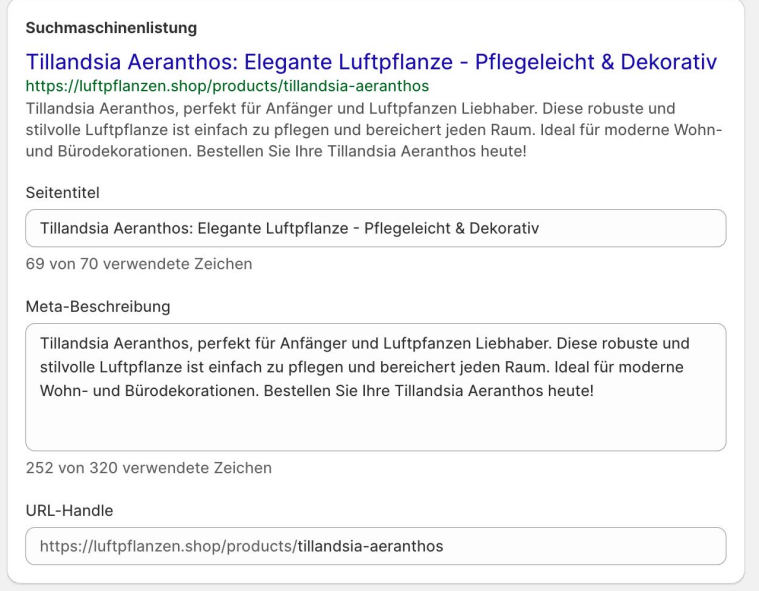

Tillandsia Aeranthos Meta Angaben

Die meisten Shopify Themes reichern Ihren Online Shop bereits mit relevanten Rich Snippets Markups an relevanter Stelle an. Für Produktseiten können Sie das Bewertungs Snippet Reviews verwenden. Dabei benötigen Sie jedoch Produktbewertungen. Es existieren diverese Shopiy Apps, die eine entsprechende Funktion anbieten. Eine sehr beliebte App ist "Judge.me Reviews".

#### **3. Bilder SEO-freundlich gestalten**

Versehen Sie alle Bilder in Ihrem Shop mit Alt-Texten, die die Bilder beschreiben und relevante Keywords enthalten. Achten Sie zudem darauf, dass die Dateinamen der Bilder ebenfalls beschreibend und keywordreich sind.

Ein weiterer wichtiger Aspket bzgl. der Shopify Bilder SEO ist die Anzahl der Medien auf einer Unterseite. Speziell Produktseiten, sollten das Produkt möglichst in allen Details zeigen, um alle Fragen des Kunden bestmöglich zu beantworten. Auch in Bezug zur Conversion-Rate ist es ebenfalls wichtig vielseitige Medien wie Produktfotos, Grafiken und Infografiken einzufügen. Eine hohe Conversion ist ebenfalls ein indirekter Ranking Faktor für Google.

**Um den Alt-Text in Shopify zu hinterlegen gehen Sie wie folgt vor:**

**Alt-Texte der Produktbilder hinzufügen:**

- 1. Produkt im Backend von Shopify öffnen: Produkte -> Produkt auswählen
- 2. Das jeweilige Produktbild anklicken
- 3. "Alt-Text bearbeiten" anklicken
- 4. Alt-Text eingeben und auf "Alt-Text speichern" klicken.

Führen Sie diese Schritte mit allen Bildern durch.

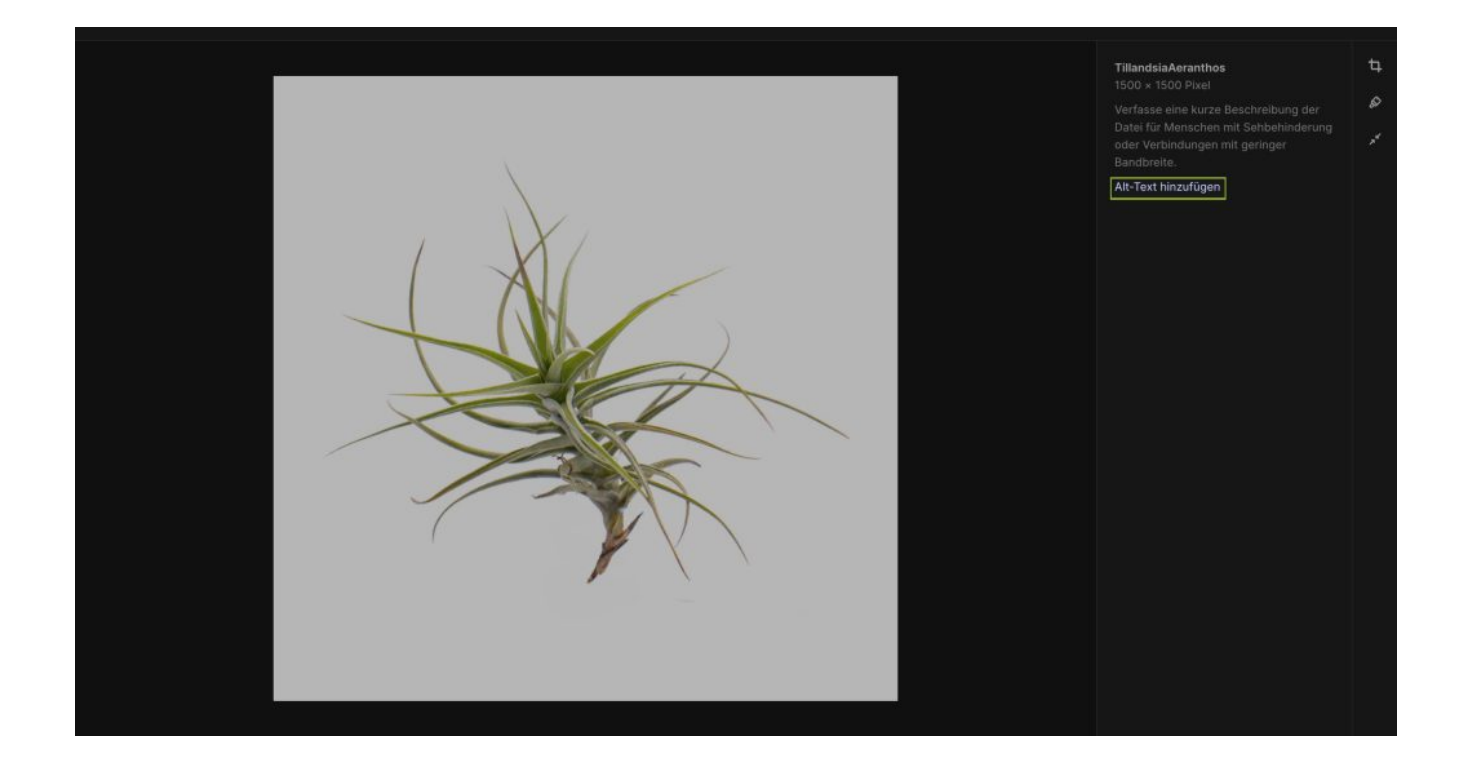

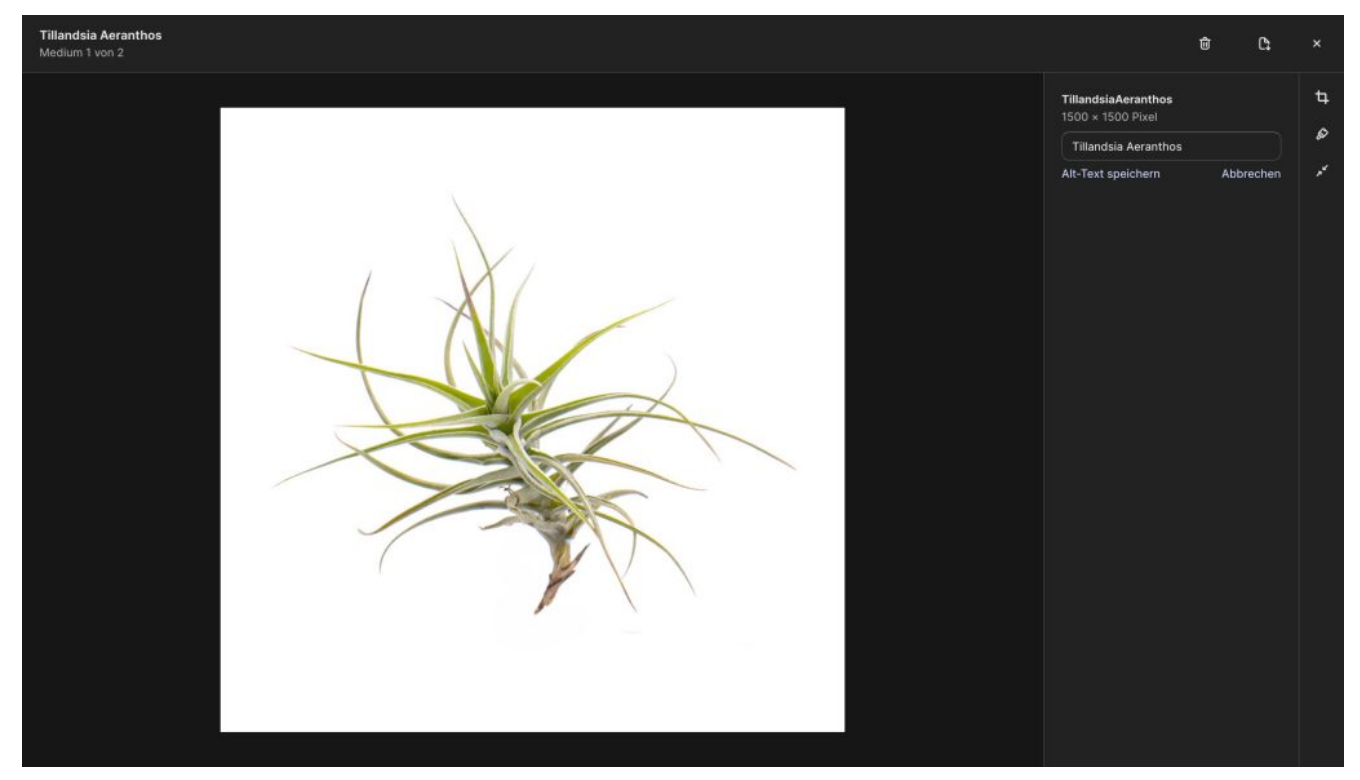

Unser Tipp

Fügen Sie allen Medien in Ihrem Shop relevante Alt-Beschreibungen hinzu unter: "Inhalte" -> "Dateien" -> jeweilige Bild anklicken und Alt-Text hinzufügen.

×

Hinweis ausblenden.

### **4. Interne Verlinkung stärken**

Erstellen Sie interne Links, die Produkte und Kategorien miteinander verbinden. Dies hilft nicht nur der SEO, sondern verbessert auch die Benutzererfahrung, indem Kunden leichter relevante Produkte finden können.

- Verlinken Sie wichtige Kategorien auf Ihrer Startseite.
- Hinterlegen Sie wichtige Kategorien und Produkte in dem Footer Ihres Shopify Shops.
- Verlinken Sie in Produktbeschreibungen und Katagorien wichtige Unterseiten mit den korrekten Ankertexten, zu denen die Seite ranken soll.

### **5. Mobile Optimierung überprüfen**

Stellen Sie sicher, dass Ihr Shopify-Shop auf mobilen Geräten gut funktioniert. Überprüfen Sie die Benutzerfreundlichkeit auf verschiedenen Geräten und passen Sie gegebenenfalls das Design an, um eine optimale Darstellung zu gewährleisten.

Um die Benutzerfreundlichkeit zu testen, können Sie ebenfalls Ihren Browser nutzen, indem Sie den entsprechenden Modus öffnen (Chrome: Toggle Device Toolbar [https://www.youtube.com/watch?v=f7kokNyRe7U\)](https://www.youtube.com/watch?v=f7kokNyRe7U) und Ihre Website auf Darstellungsfehler überprüfen.

### **6. Ladezeiten optimieren**

Überprüfen Sie die Ladezeiten/Performance Ihres Shopify Shops. Lange Ladezeiten können sich negativ auf das Ranking auswirken. Komprimieren Sie Bilder, minimieren Sie den Einsatz von schweren Plugins und verbessern Sie die Antwortzeiten fremder Ressourcen, um die Ladezeiten zu verkürzen.

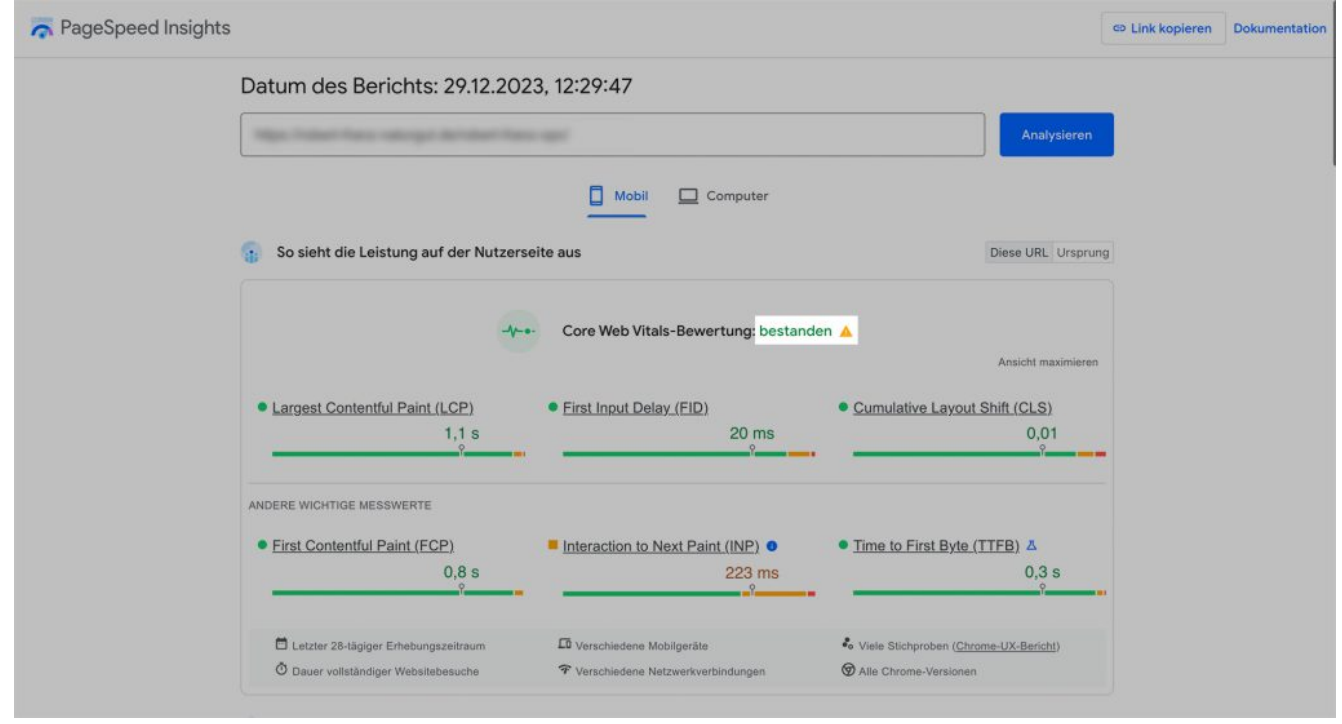

Core Web-Vitals-Bewertung

Um tiefere Analysen durchzuführen und Performance Schwachstellen zu identifizieren, eignet sich das Tool [Google PageSpeed Insights](https://pagespeed.web.dev/). Durch die Eingabe erhlaten Sie wichtige benutzerzentrierte Metriken. Alle Metriken wie LCP, FID und CLS sollte im grünen oder gelben Bereich liegen. Im gesamten muss ein Online Shop dauerhaft die ""Core Web-Vitals-Bewertung" wie in der Grafik abgebildet bestehen.

#### **7. Kostenlose Product Lisitings**

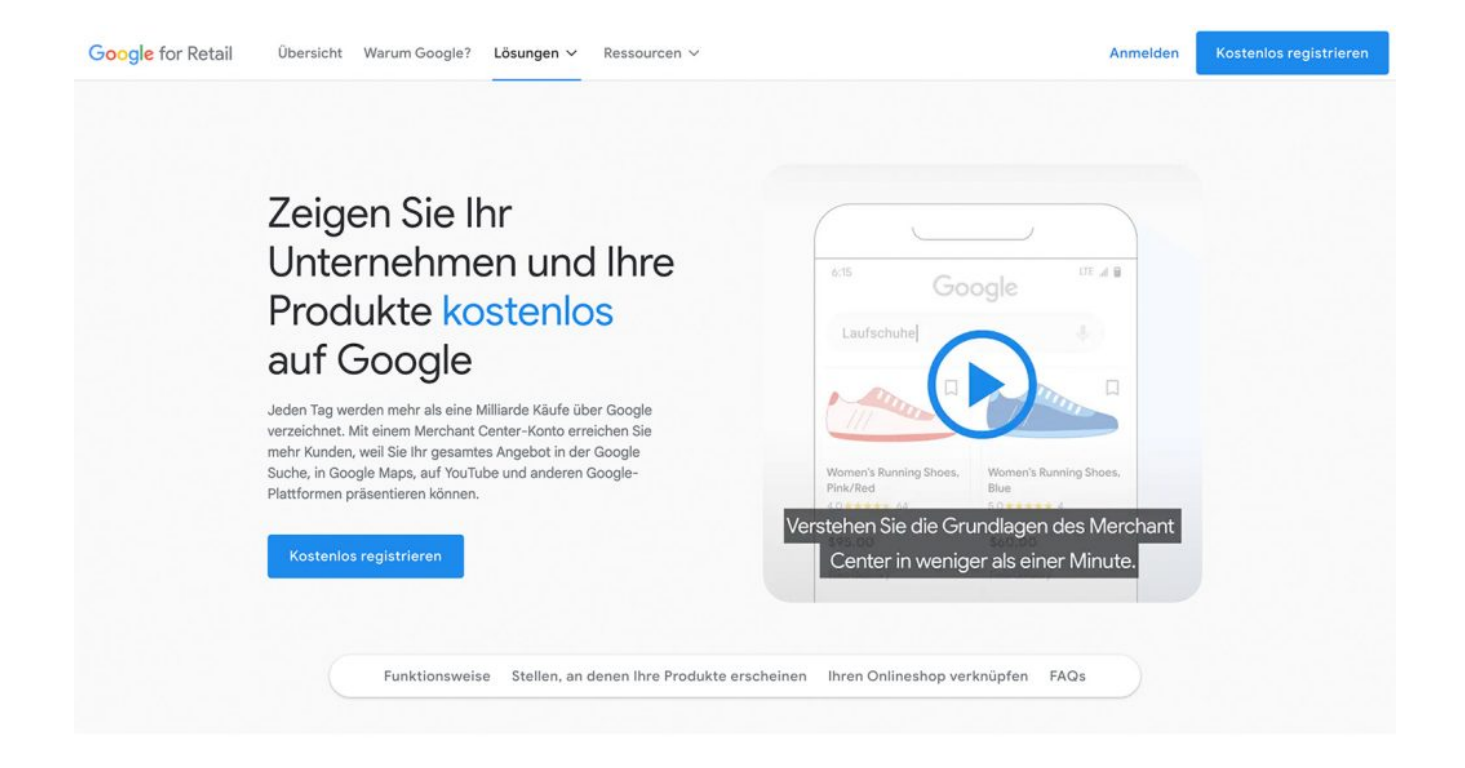

Mit dem [Google Merchant Center](https://www.google.com/retail/solutions/merchant-center/) können Sie kostenlose Produkt Listings im Google Shopping Tab aktivieren. Dabei müssen Sie sich als Händler (Merchant) registrieren und einen Datenfeed anlegen. Mit der vorgestellten App Google  $\&$ [YouTube](#page--1-0) lässt sich ein automatischer Datenfeed generieren.

Achten Sie bei der Registrierung Ihres Shopify Shops auf korrekte und wahrheitsgemäße Informationen.

### **8. Überprüfung der Unterseiten und Bereinigung des Google-Indexes**

Betreiben Sie einen Shopify-Shop, werden oft Hilfskategorien erstellt, um an ausgewählten Stellen im Shop spezifische Produkte mittels des Themes darzustellen. Solche Kategorien und andere weniger wichtige Seiten könnten im Google-Index landen und Ihr Crawl-Budget unnötig belasten.

Mit einer einfachen Google-Suche und dem Befehl "site:ihre-domain.de" können Sie alle Seiten einsehen, die bei Google indexiert sind. Entfernen Sie irrelevante Seiten oder verhindern Sie deren Indexierung durch eine Anpassung der

Robots.txt-Datei. Stellen Sie sicher, dass gelöschte Unterseiten auf thematisch passende Seiten umgeleitet werden, um die Nutzererfahrung zu optimieren.

Geben Sie einfach die URL Ihrer Website ein. Innerhalb weniger Sekunden erhalten Sie eine Übersicht der Suchbegriffe (Keywords), für die Ihre Webseite aktuell in den Suchergebnissen erscheint.

Geben Sie Ihre Website ein: SEO Live Check starten

# **Die Top 3 Shopify SEO Apps für Brands**

### **1. Google & YouTube**

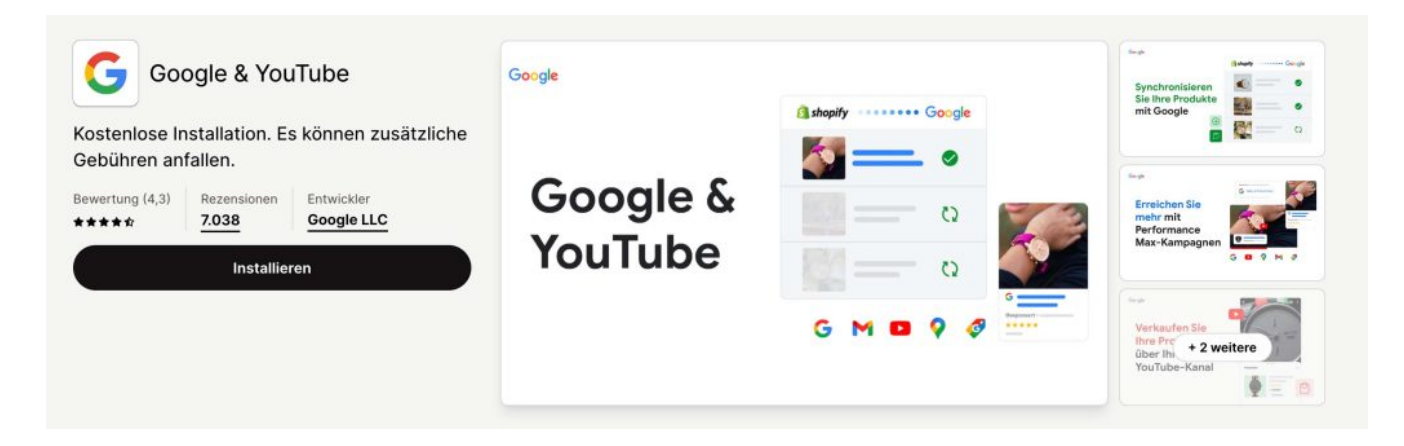

Mit der Google & YouTube App lässt sich das Google Merchant Center direkt in deinen Shopify Store als weiteren Vertriebskanal integrieren.

#### **2. StoreSEO – Smart SEO Optimizer**

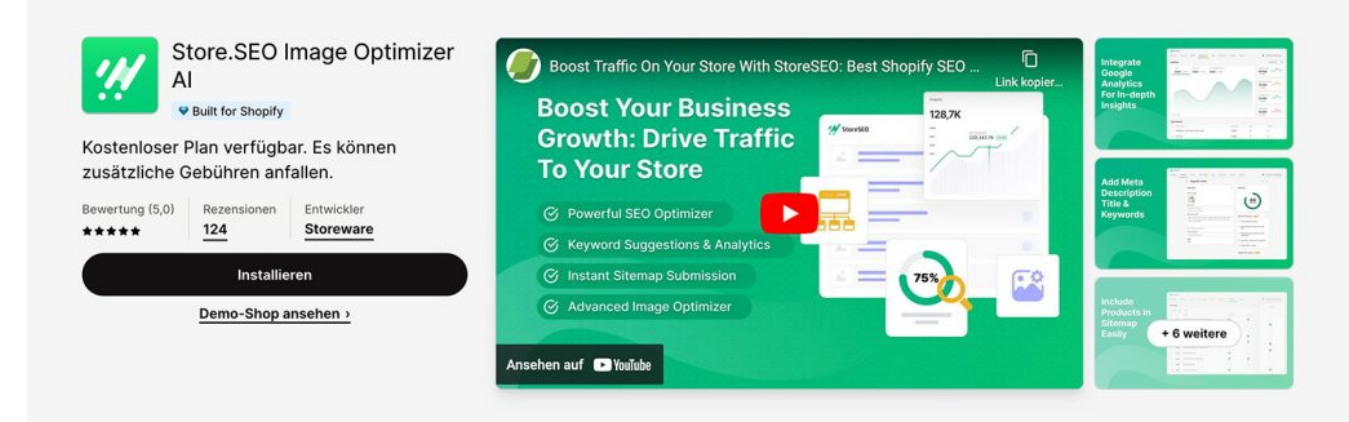

StoreSEO ist ein unverzichtbares Werkzeug für jeden Shopify-Shop-Besitzer, das den Prozess der Suchmaschinenoptimierung vereinfacht und automatisiert. Es erkennt nicht nur selbstständig SEO-Probleme, sondern bietet auch wertvolle **Keyword-Empfehlungen**, um Ihre Inhalte besser zu positionieren. Darüber hinaus optimiert StoreSEO Alt-Texte für Bilder, was für die Bildsuche von großer Bedeutung ist. Mit **benutzerfreundlichen Vorlagen** für Metadaten unterstützt das Tool Sie effektiv bei der Erstellung von SEO-freundlichen Titeln und Beschreibungen. Die Integration mit Google Search Console erleichtert zudem die Überwachung Ihrer Website-Leistung und die Sitemap-Einreichung, was für eine effiziente Indexierung Ihrer Seiten essentiell ist.

#### **3. Yoast SEO**

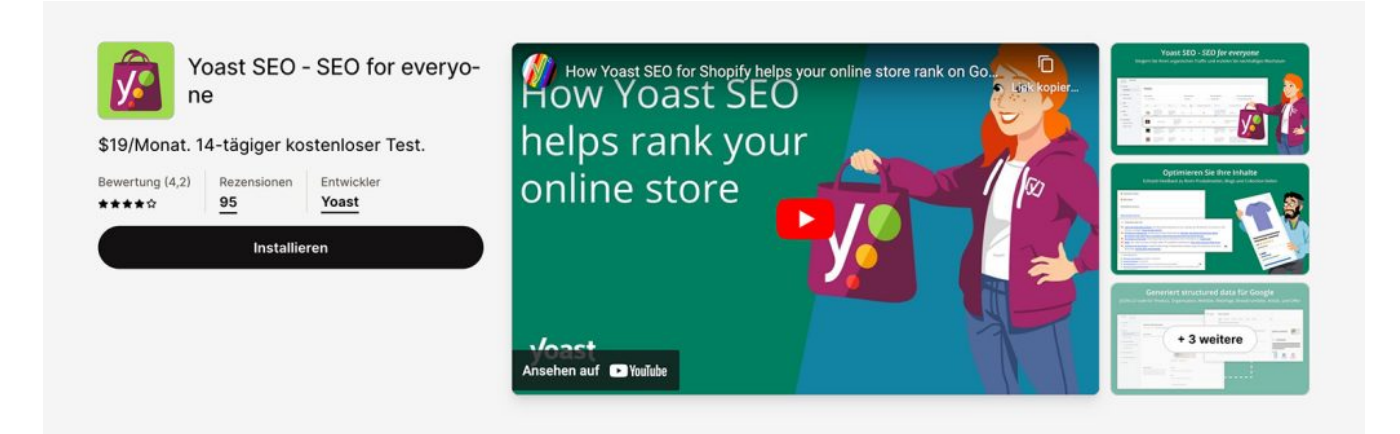

**Yoast SEO**, einst bekannt durch das gleichnamige WordPress Plugin, vereinfacht SEO und steigert Ihre Chancen auf mehr Traffic und Umsatz.

**Präzise SEO-Empfehlungen**: Erhalten Sie gezielte Vorschläge zur Steigerung Ihres Traffics.

- **Automatisierte technische SEO**: Yoast kümmert sich um die technischen Aspekte Ihrer SEO, vollständig automatisiert.
- **Lesbarkeitsanalyse**: Verbessern Sie die Lesbarkeit Ihrer Inhalte, um ein optimales Kundenerlebnis zu bieten.
- **Einfache Optimierung von SEO-Titeln und Meta-Beschreibungen**: Nutzen Sie Vorlagen zur einfachen Anpassung.
- **Generierung von structured data/schema**: Yoast produziert präzise structured data/schema-Ausgaben für genaue Suchergebnisse.

Drop Shipper sollten aufpassen

Drop Shipping ist nach den Google Richtlinien nicht verboten. Jedoch mag Google keine langen Lieferzeiten oder schlechte Nutzersignale. Daher ist es wichtig Lieferzeiten korrekt zu kommunizieren.

× Hinweis ausblenden.